## **1 The Sundial Primer** created by **Getting Started with ZW2000** Carl Sabanski

ZW2000 is a FREE software program developed by Fer de Vries that will aid you in the design of a number of different sundials. Its purpose is to provide you with the lines and curves necessary to design a sundial. It does not produce a complete design including hour numbers and other dial plate furniture. It does allow you to export its output in dxf format, which can then be opened in a CAD software package. You can then finish the sundial including any details you like to include. To obtain this program and a user's manual go to the following site: http://www.de-zonnewijzerkring.nl/eng/index-links.htm

When you download the software and manual they will come in the form of zip files. You will need software to extract the files. I suggest that you create the directory "ZW2000" where you can download and extract the program zip file. Create a sub-directory "Manual" in the directory "ZW2000" where you can download and extract the manual zip file. To start the program just select the "Zw2000.exe" file and to read the manual select the "zw2000.htm" file. There is no set up required. It's just that easy!

Figure 1 shows the ZW2000 introductory screen that appears when you start up the program.

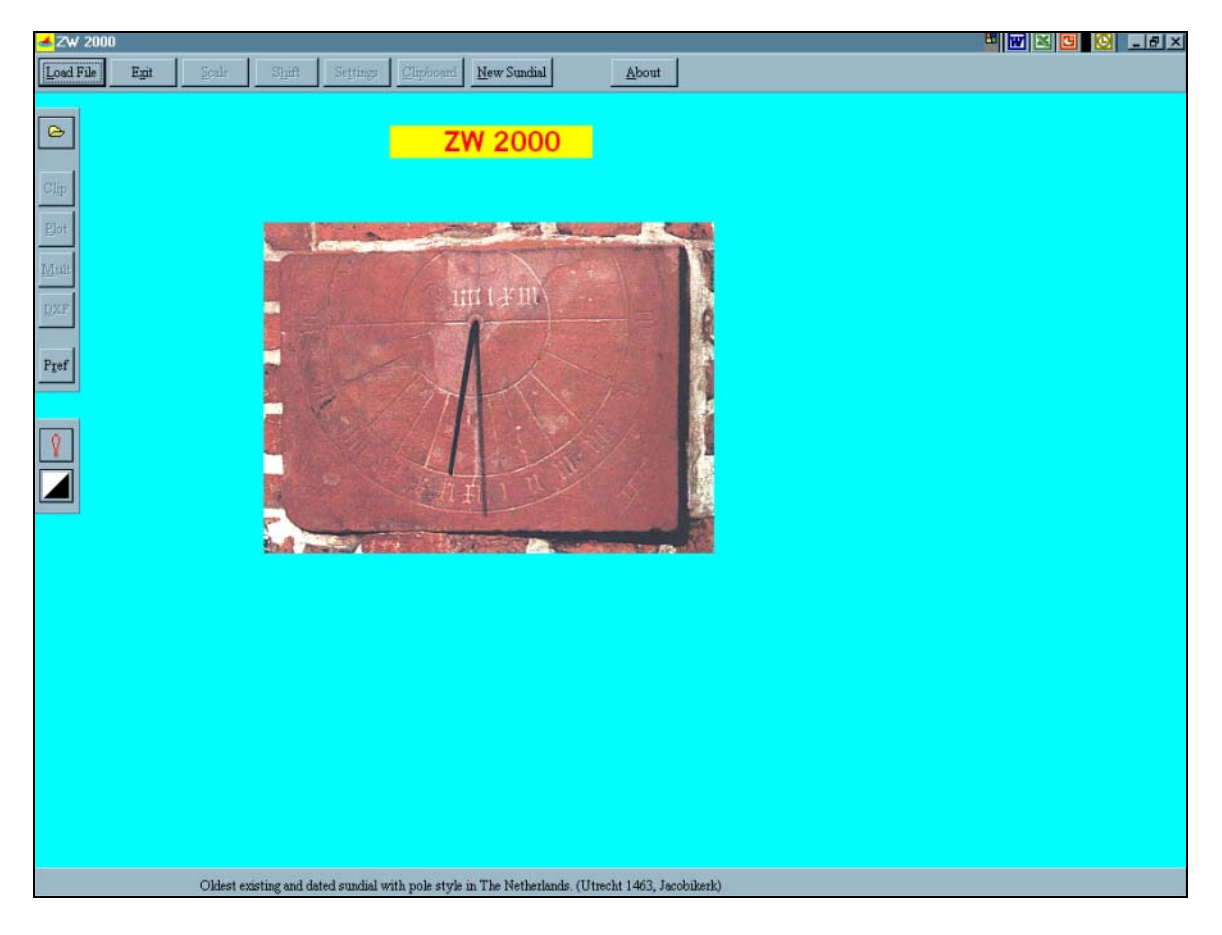

**Figure 1: ZW2000 Intro Screen** 

## **2 2 The Sundial Primer created by Getting Started with ZW2000** Carl Sabanski

Because there was no set up procedure involved with ZW2000, selecting "Start" and then "Programs" cannot be used to initiate the software. You will find no link to the software this way. To make it easy to start the program it is necessary to get an icon on the Desktop. This is easy to do. Just follow Figure 2. **Right click** on your "My Computer" icon, located on the Desktop, and select "Explore". Select in sequence "Drive\_c (C)" and the directory "ZW2000" that was created. Find the file "Zw2000.exe" and **right click** on it. A new list of commands will appear as shown in the figure. Now select "Send To" and finally "Desktop (create shortcut)". The ZW2000 logo shown on this last list will be placed on the Desktop. You can then move it wherever you like and select the shortcut to start the software.

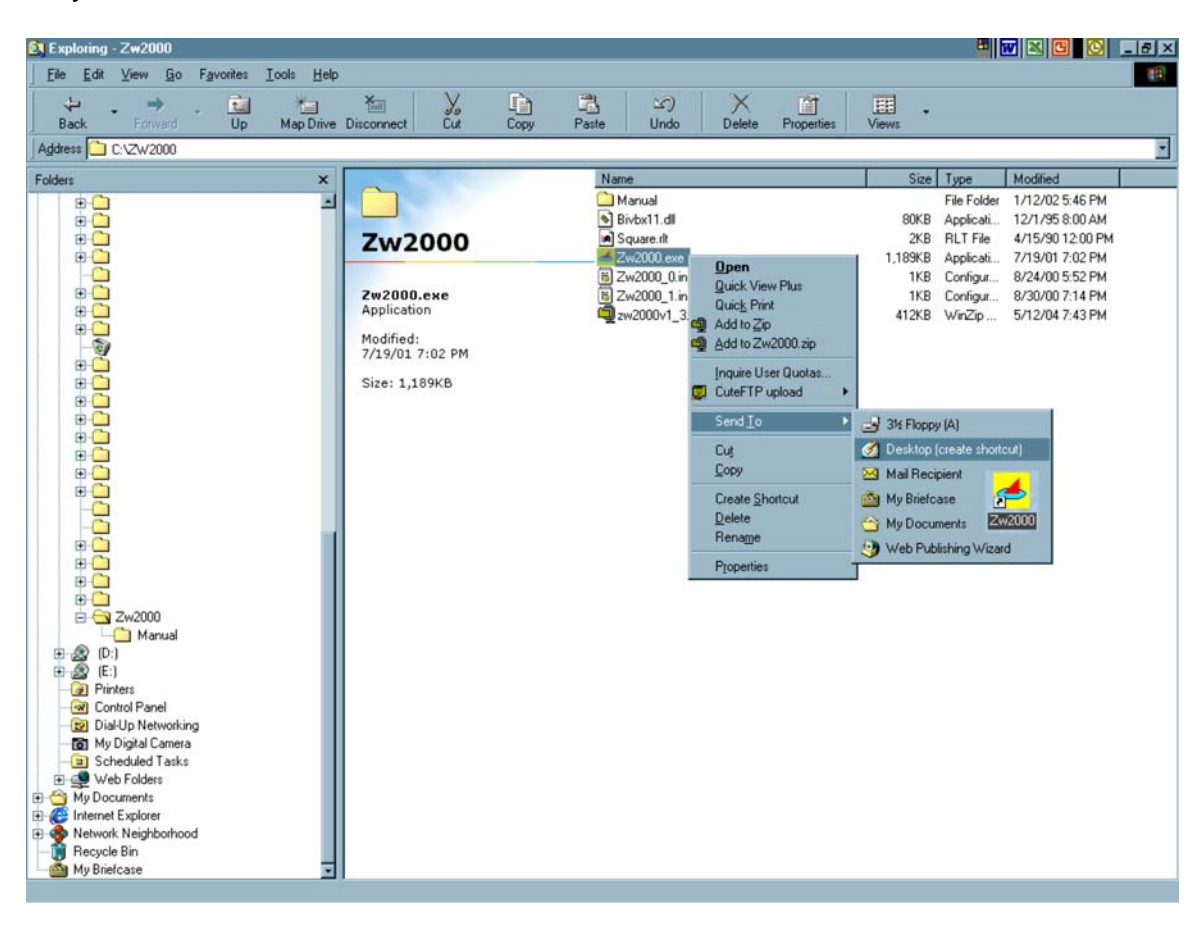

**Figure 2: ZW2000 Shortcut** 

You can create a shortcut to the manual using this same procedure.

This introduction is intended to help you get ZW2000 up and running, which is not a difficult task. It is not intended to teach you how to use the software. The one thing that will do that is to practice.

Just to get you excited Figure 3 shows the ZW2000 sundial design input page. This is obtained by selecting "New Sundial". Everything is entered on one page. Can it get any easier?

## **3 1 The Sundial Primer created by Getting Started with ZW2000** Carl Sabanski

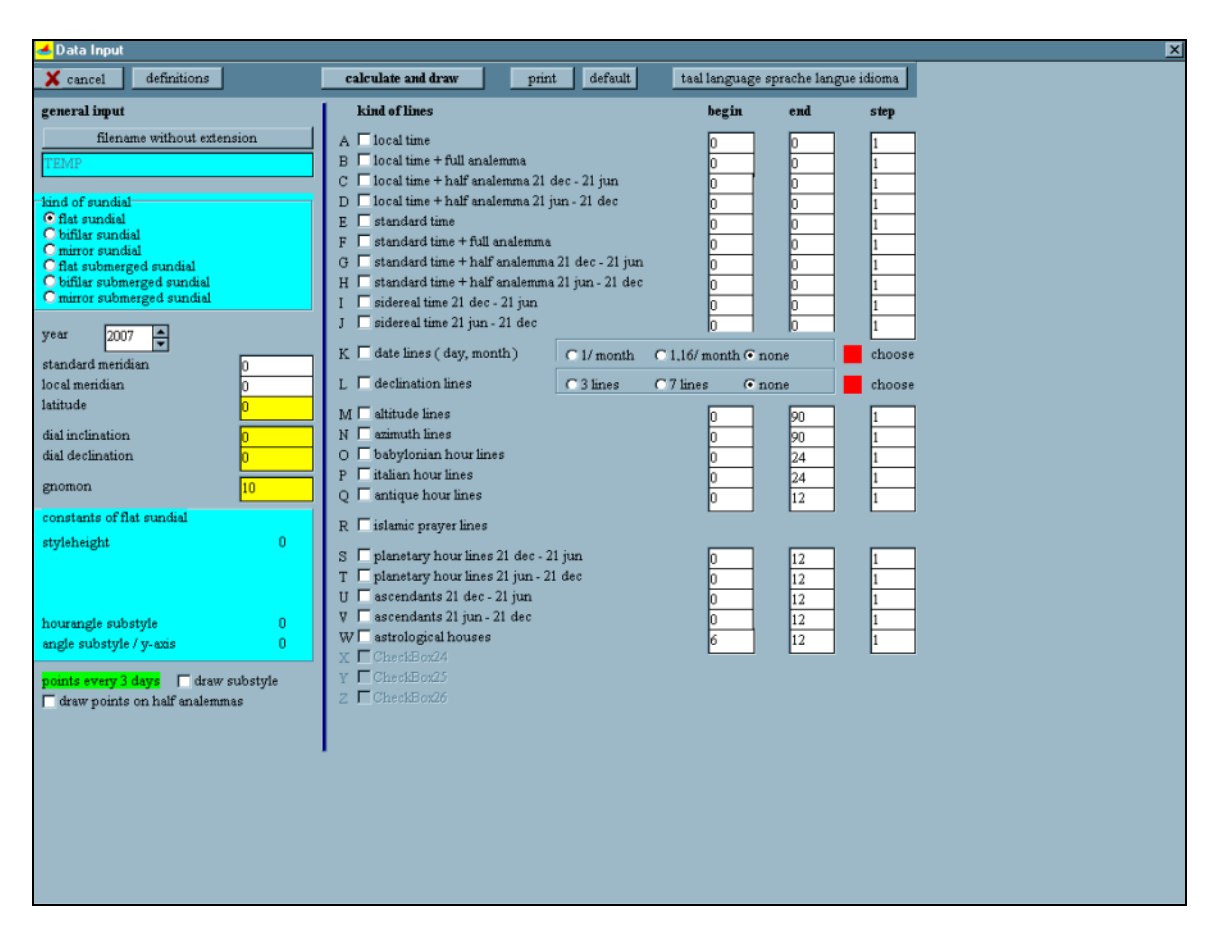

**Figure 2: ZW2000 Input Page** 

If you decide that you are not interested in ZW2000 you will want to get rid of the program. All you have to do is delete the directory containing the files. This does not remove the shortcut that you placed on the Desktop. **Right click** on the shortcut icon and select "Delete". Say "GOODBYE"!